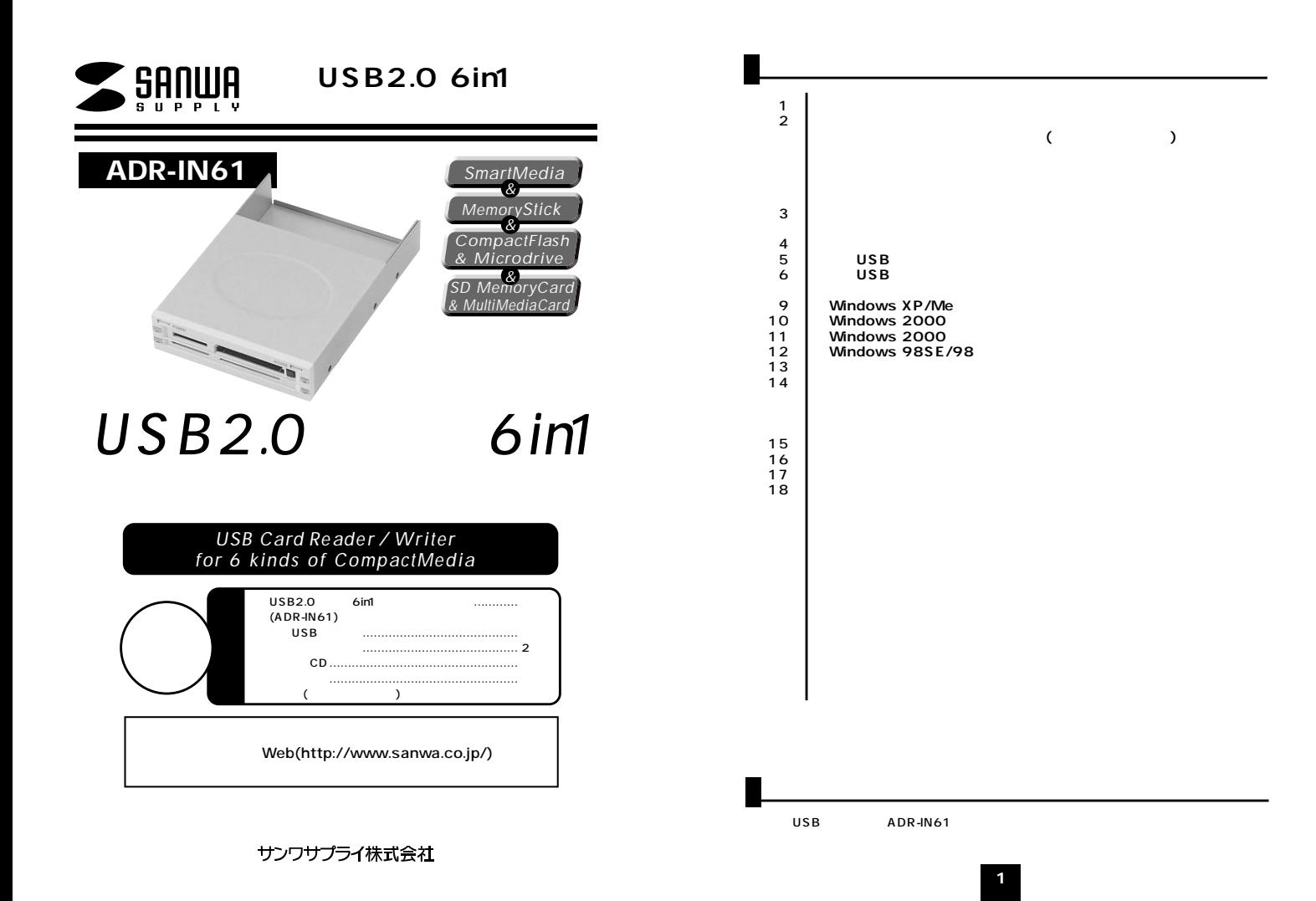

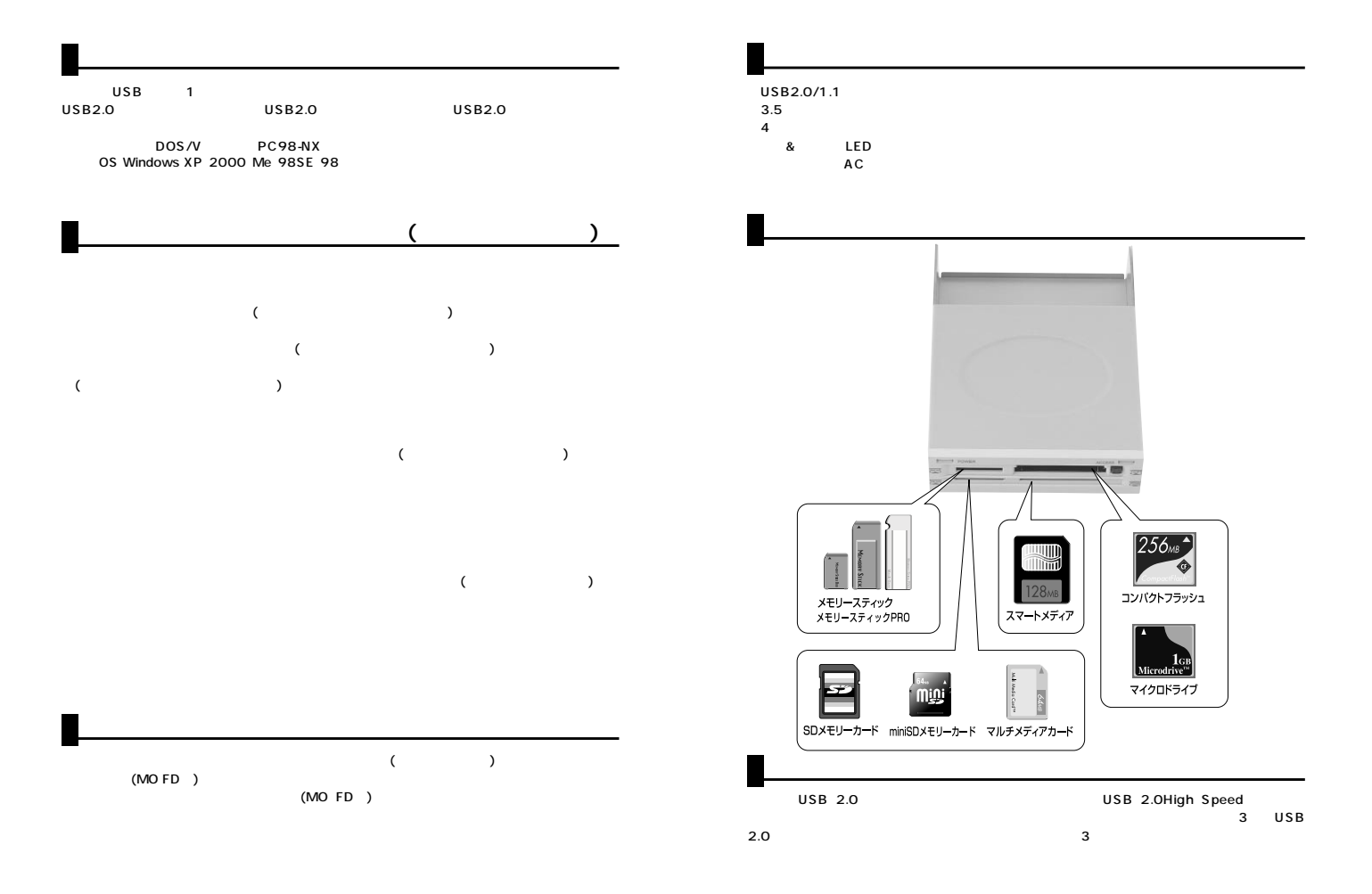

**2**

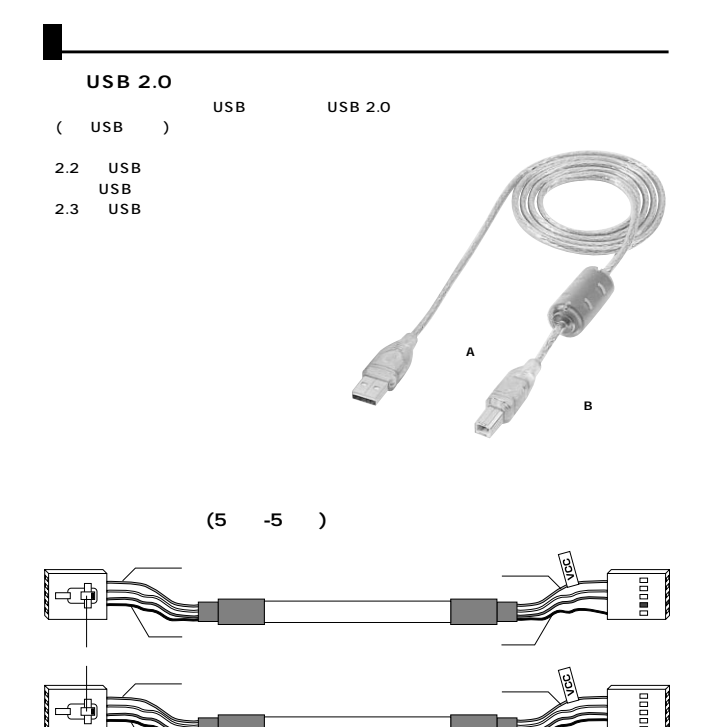

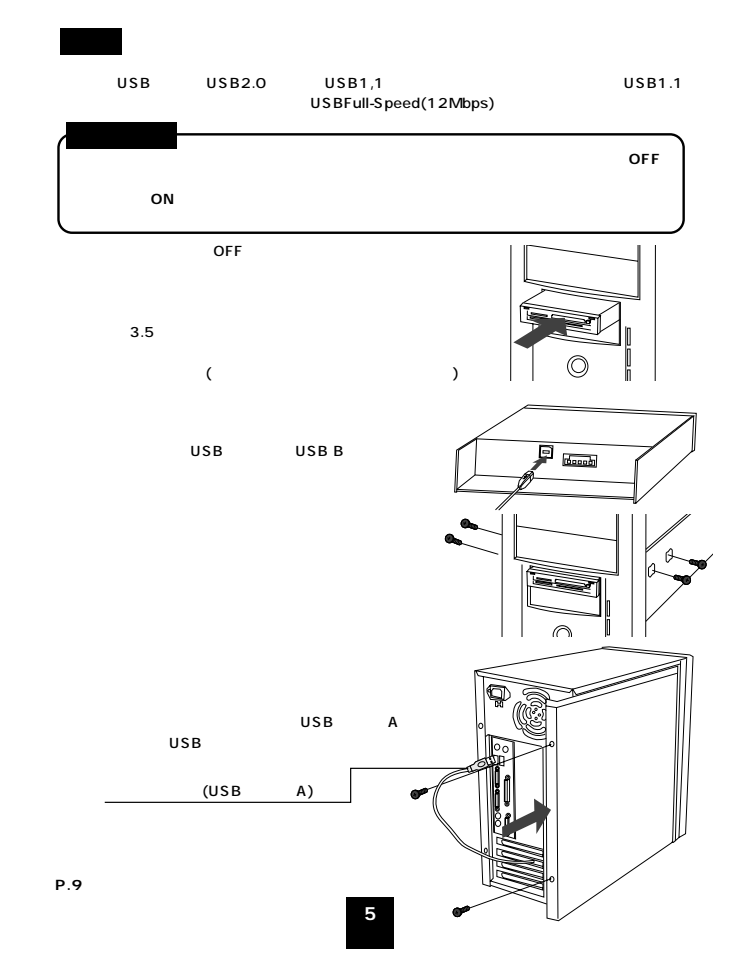

 $3.5$  USB

**外部USBポートに接続する場合�**

USB 2

2.3 USB

USB

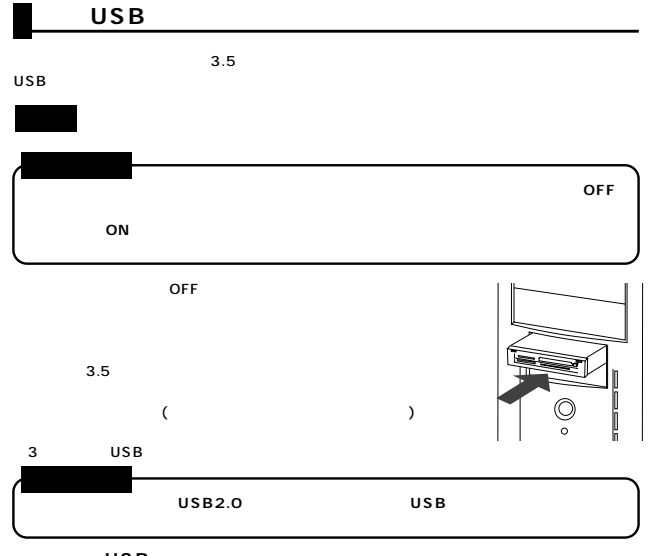

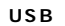

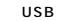

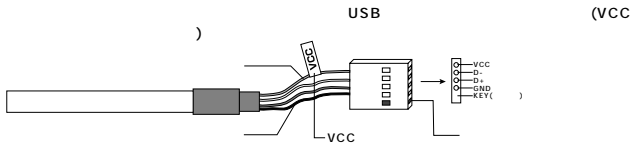

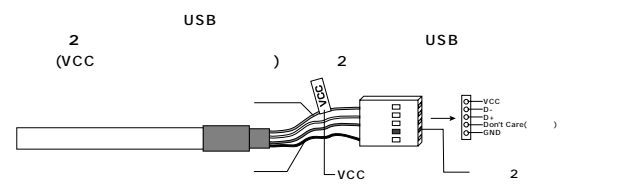

## **内部USBポートに接続する場合**

#### **外部USBケーブルを使用する場合�**

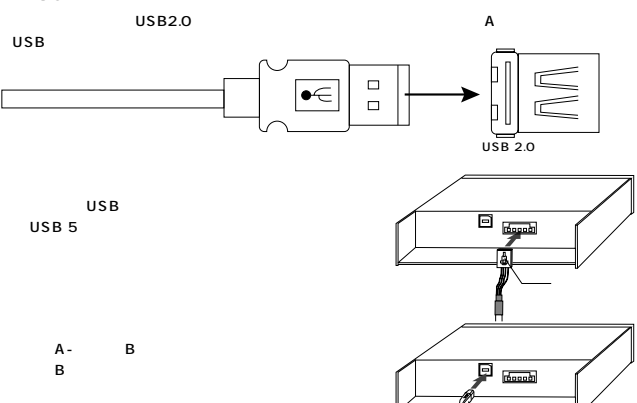

USB USB2.0 USB USB USB

 $\,$  B

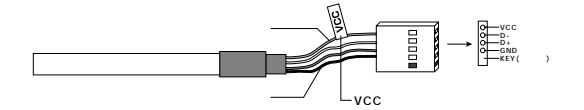

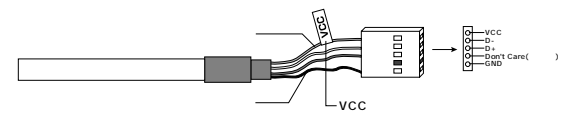

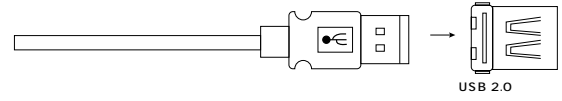

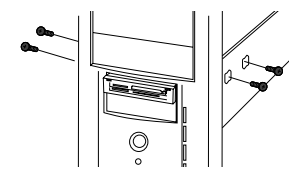

# **Windows XP/Me**

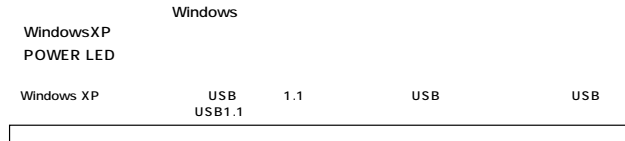

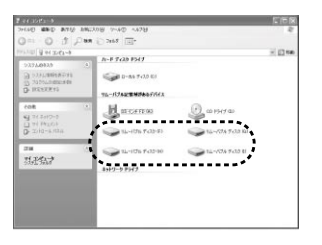

※XPの場合は、

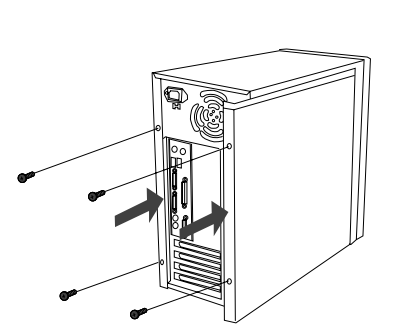

**P.9へ進んでください。�**

### Windows 2000

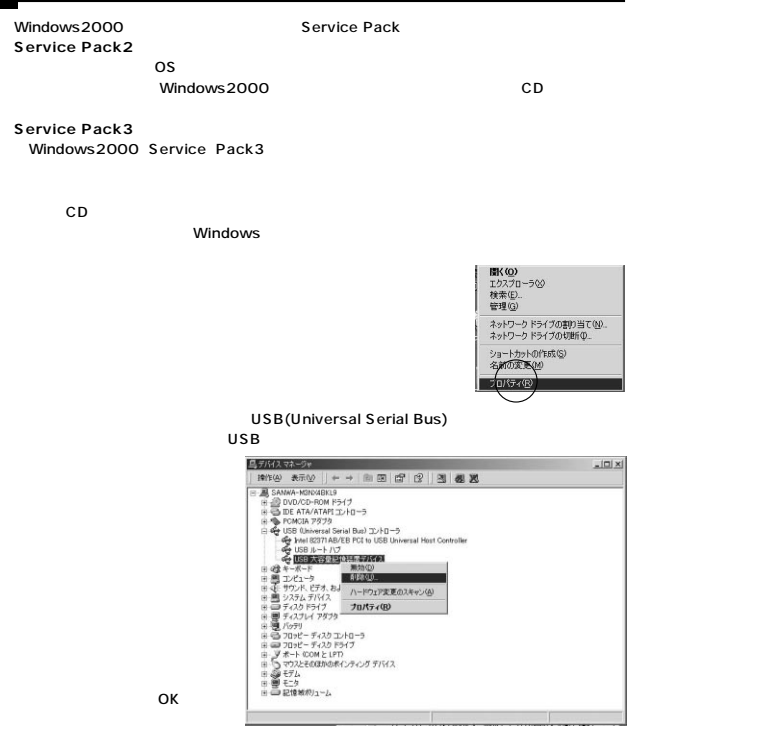

#### **Windows 2000**

CD-ROM

Setup exe.

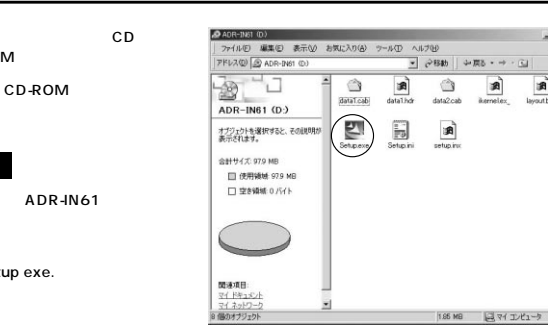

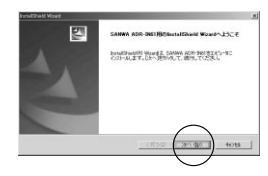

 $-10x$ 

**TB** 

 $\mathbf{r}$  $\frac{1}{\sqrt{2}}$  (eBB)  $| + 1$  $\begin{picture}(180,10) \put(0,0){\line(1,0){10}} \put(10,0){\line(1,0){10}} \put(10,0){\line(1,0){10}} \put(10,0){\line(1,0){10}} \put(10,0){\line(1,0){10}} \put(10,0){\line(1,0){10}} \put(10,0){\line(1,0){10}} \put(10,0){\line(1,0){10}} \put(10,0){\line(1,0){10}} \put(10,0){\line(1,0){10}} \put(10,0){\line(1,0){10}} \put(10,0){\line($ 

**a** 

layouthin

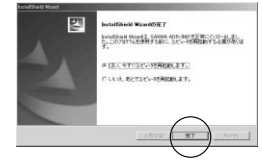

7-440 MMD ARM ANCARO 2-40 ARM

图画品

 $\begin{array}{ccc} 2L-157.6 & \mathcal{T} & 2L-157.6 & \mathcal{T} & 2L-157.6 & \mathcal{T} \\ 4.2.9 & 4.1 & -0.2 & 0.3 & 0.3 & 0.0 \\ \end{array}$ 

日マエビュータ

 $\Delta$  $\mathbb{R}$ 

 $\eta_{A} = \eta_{AB}^{1/2} \eta_{A} \, \eta_{A}^{2} \, \eta_{A}^{2$ 

별러 3/6나

オブリェクトを選択すると、その説明が<br>表示されます。

エビューMDrfAP2655を表<br>三します

1号 'n マイ コンピュータ

\$54.633 マイ Pをょめる<br>マイ ネットワーク<br>ボットワークにポイヤルアップ研修

0.000オプジェクト

Service Rack2 Service Rack3

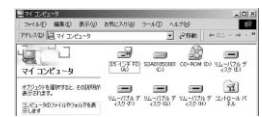

#### Windows 98SE/98

Windows

CD CD-ROM

CD-ROM

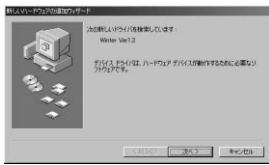

 $A + 161 (0)$ 

「ADR-IN61」

Setup

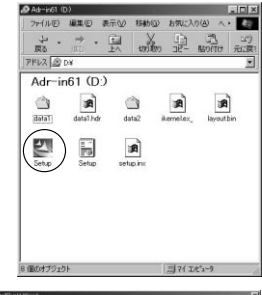

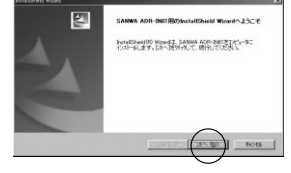

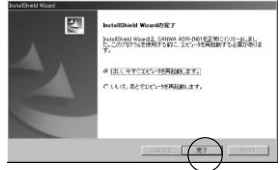

#### Windows2000/98SE/98

Windows2000/98SE/98

Windows2000 SP3

SANWA ADR-IN61

**Uninstall** 

OK

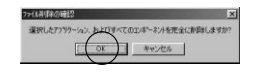

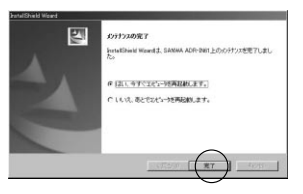

ADR-61U2 Windows Windows XP/2000 Our O S Car Cars (2)  $A + T = 0.00000$ **Garmon** .<br>Chargedarfield  $\mathbf{H}$ stanov  $B_{\rm grav}$ Quinton Question  $\frac{1}{3252}$ Questions **Classificate HO-THE** Germann H. Hornie  $2$ **CONTRACTOR** site on Castronica in<br>ESNAGER os Windows Me/98SE/98 LED LED

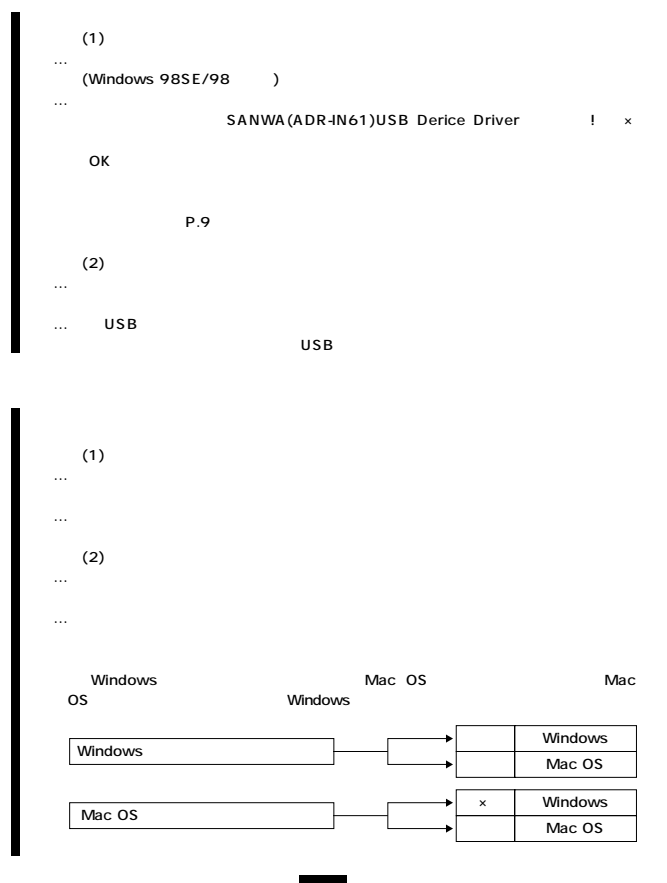

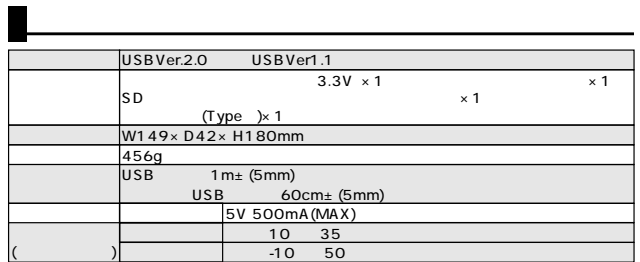